# **Caractéristiques de trivum**

## **Table of Contents**

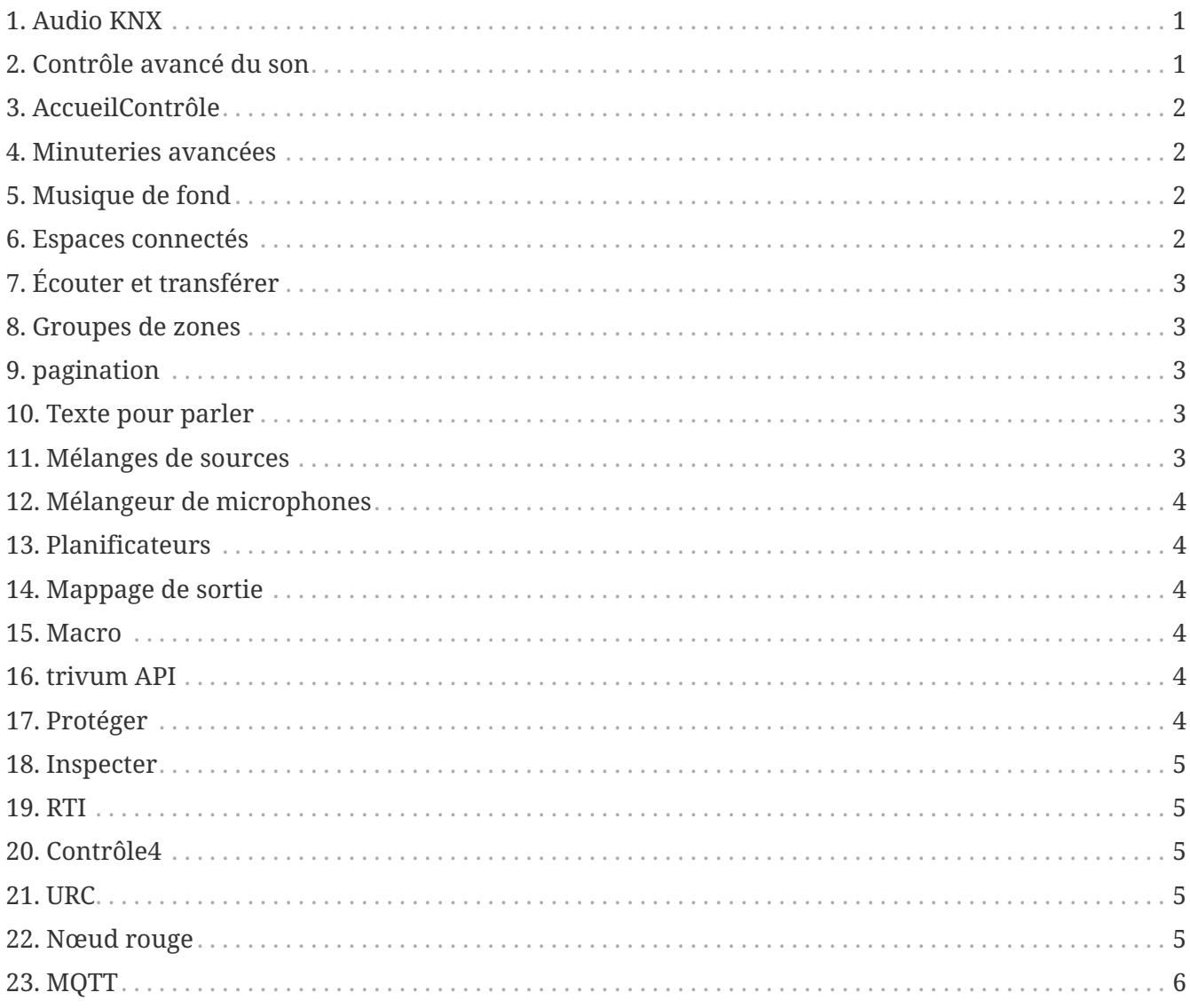

## <span id="page-0-0"></span>**1. Audio KNX**

Tellement cool : un simple interrupteur KNX suffit dans la salle de bain pour allumer la musique le matin. Un détecteur de mouvement dans les toilettes invités fait retentir le chant magique des oiseaux. Ou vous quittez la maison et appuyez sur le bouton KNX "Everything Off" : Non seulement la lumière mais aussi la musique sont coupées. C'est comme ça que la domotique réussit !

[more …](https://www.trivum-shop.de/support/docs/fr/mcenter-feature-knx.html)

## <span id="page-0-1"></span>**2. Contrôle avancé du son**

Tous les haut-parleurs ne sont pas installés de manière optimale. On pourrait plutôt dire qu'aucun

haut-parleur vraiment bon n'est installé. Et c'est pourquoi les haut-parleurs ne sonnent souvent pas comme ils le pourraient. Grâce à tous les DSP (Digital Sound Processor) intégrés au trivum SoundSystems et grâce au t3OS, chaque enceinte peut être réglée (égalisée) individuellement. Pour que la musique sonne comme elle le devrait. Malgré les intervenants.

[more …](https://www.trivum-shop.de/support/docs/fr/mcenter-feature-advancedSoundControl.html)

## <span id="page-1-0"></span>**3. AccueilContrôle**

trivum propose une interface utilisateur avec contrôle musical, mais le contrôle de l'éclairage via KNX est également possible. Les objets de contrôle sont définis dans l'interface trivum Home Control et sont accessibles sur des pages séparées. Il est facile de basculer entre la sélection de musique et le contrôle. Basculez entre les appareils KNX sans avoir à utiliser de logiciel supplémentaire.

[more …](https://www.trivum-shop.de/support/docs/fr/mcenter-feature-homeControl.html)

#### <span id="page-1-1"></span>**4. Minuteries avancées**

Des minuteries régulières allument ou éteignent la musique à des heures précises et des jours spécifiques. Les systèmes multiroom trivum permettent 2 minuteries de ce type par zone. Cependant, en particulier pour les espaces extérieurs et les chambres d'enfants, la tâche peut également se poser de déterminer les heures auxquelles des zones doivent être éteintes, laissées hors tension ou limiter le volume. Ceci est rendu possible grâce aux minuteries avancées.

[more …](https://www.trivum-shop.de/support/docs/fr/mcenter-feature-advancedTimers.html)

## <span id="page-1-2"></span>**5. Musique de fond**

Que ce soit dans les cabinets médicaux, les hôtels ou les salles de vente : on a souvent envie d'entendre la même musique partout. Certaines zones peuvent être désactivées ou vouloir écouter d'autres musiques, mais il devrait toujours être facile de passer à une musique de fond générale.

[more …](https://www.trivum-shop.de/support/docs/fr/mcenter-feature-backgroundMusic.html)

## <span id="page-1-3"></span>**6. Espaces connectés**

Dans l'appartement, il y a souvent des zones spatialement reliées, comme le salon et la cuisine, qui ne sont pas séparées par des murs. Il y a des haut-parleurs pour chaque zone, que vous pouvez allumer ou éteindre séparément, mais au final, vous entendez toujours la même musique. Nous appelons cette fonctionnalité « Espaces connectés ». Il s'agit d'une connexion permanente simplifiée de pièces, alternative au regroupement.

[more …](https://www.trivum-shop.de/support/docs/fr/mcenter-feature-connectedSpaces.html)

## <span id="page-2-0"></span>**7. Écouter et transférer**

Les systèmes multiroom diffusent de la musique dans plusieurs pièces. Lorsque vous êtes dans la cuisine en train d'écouter un podcast intéressant, mais que maintenant vous allez dans le bureau et que vous souhaitez continuer à l'écouter là-bas, cela devrait être possible : vous voulez « emporter » la musique avec vous. Nous appelons cette fonctionnalité « Écouter et transférer ».

[more …](https://www.trivum-shop.de/support/docs/fr/mcenter-feature-listenAndTransfer.html)

#### <span id="page-2-1"></span>**8. Groupes de zones**

Habituellement, vous créez des groupes de manière interactive dans l'interface utilisateur du trivum en sélectionnant les zones et en les regroupant manuellement. Toutefois, cela peut s'avérer fastidieux si certaines combinaisons de zones sont fréquemment utilisées. Au lieu de cela, vous pouvez définir un ensemble de zones contenant toutes les zones souhaitées. Cela permet de grouper ou de dissocier avec une seule touche.

[more …](https://www.trivum-shop.de/support/docs/fr/mcenter-feature-zoneGroups.html)

## <span id="page-2-2"></span>**9. pagination**

La possibilité d'interrompre la musique en cours dans les pièces avec des annonces est principalement utilisée dans un environnement commercial, par exemple dans les cabinets médicaux ou les salles de vente. Les annonces peuvent être effectuées avec les télégrammes KNX, le planificateur ou démarrées avec les campagnes trivum et peuvent donc être utilisées de manière très flexible.

[more …](https://www.trivum-shop.de/support/docs/fr/mcenter-feature-paging.html)

## <span id="page-2-3"></span>**10. Texte pour parler**

Lors des annonces, les mêmes textes sont souvent prononcés via le microphone. Il serait plus agréable de déposer ces annonces préparées. TextToSpeech permet la copie directe du texte saisi sous forme de fichier audio généré. Cela peut ensuite être utilisé dans n'importe quelle pagination.

[more …](https://www.trivum-shop.de/support/docs/fr/mcenter-feature-textToSpeech.html)

## <span id="page-2-4"></span>**11. Mélanges de sources**

Plusieurs microphones sont utilisés dans les salles de réunion ou de conférence. Par le bouton Talk, parfois ceci, parfois ce microphone acoustique au premier plan récupère et baisse les autres. Grâce à la prise en charge KNX et à de nombreuses entrées de ligne, le trivum SC344m est parfaitement adapté à cela.

[more …](https://www.trivum-shop.de/support/docs/fr/mcenter-feature-sourceMixes.html)

## <span id="page-3-0"></span>**12. Mélangeur de microphones**

Dans l'environnement commercial, par exemple les salles de vente, les salles d'attente ou le hall d'un hôtel, il est toujours nécessaire d'ajouter des annonces à l'interruption de la lecture musicale. Ici, la musique devrait être plus douce et le niveau du microphone facilement personnalisable. Le mélangeur de microphone trivum rend cela possible.

[more …](https://www.trivum-shop.de/support/docs/fr/mcenter-feature-microphoneMixer.html)

## <span id="page-3-1"></span>**13. Planificateurs**

Avec trivum, vous pouvez saisir à l'avance des actions pour certains jours et définir des répétitions. Les événements sont clairement affichés et peuvent être modifiés directement dans la vue du calendrier. Les événements peuvent être n'importe quelle action trivum, y compris le contrôle de la musique et de la lumière ou le contrôle d'un appareil/séquence avec des macros.

[more …](https://www.trivum-shop.de/support/docs/fr/mcenter-feature-scheduler.html)

## <span id="page-3-2"></span>**14. Mappage de sortie**

L'appareil SC344m de Trivum est très flexible, prenant en charge 4 zones avec 4 haut-parleurs stéréo et sorties ligne. Il permet une personnalisation, comme le mode mono pour une seule enceinte dans une pièce, la combinaison de zones pour les espaces ouverts et l'adaptation de différents types d'enceintes à la pièce via DSP avec mappage de sortie.

[more …](https://www.trivum-shop.de/support/docs/fr/mcenter-feature-outputMapping.html)

## <span id="page-3-3"></span>**15. Macro**

Allumez la lumière dans le salon lorsque vous rentrez chez vous. Puis en cuisine. Ensuite, démarrez la playlist chillout avec le volume 20. Si vous faites cela tous les jours, ne serait-il pas bien de pouvoir tout faire en appuyant simplement sur un bouton. Et vous pouvez le faire en configurant des macros dans trivum, en effectuant plusieurs étapes à la fois.

[more …](https://www.trivum-shop.de/support/docs/fr/mcenter-feature-macros.html)

## <span id="page-3-4"></span>**16. trivum API**

Si vous disposez d'un écran tactile pour la domotique, le trivum peut généralement être utilisé pour bien s'y intégrer. Si le WebUI trivum ne peut pas être directement intégré, existe-t-il l'API trivum pour appeler des fonctions via HTTP, par exemple "Play favori #1", zone on/off, contrôle du volume.

[more …](https://www.trivum-shop.de/support/docs/fr/mcenter-feature-trivumApi.html)

## <span id="page-3-5"></span>**17. Protéger**

Les barmen d'une boîte de nuit devraient pouvoir choisir la musique, mais ne modifiez pas

accidentellement les paramètres réseau ou ne désactivez pas les sources musicales, seul l'opérateur du club peut le faire. De telles divisions sont possibles avec trivum Protect, notamment en protégeant la configuration Web avec un mot de passe.

[more …](https://www.trivum-shop.de/support/docs/fr/mcenter-feature-protect.html)

## <span id="page-4-0"></span>**18. Inspecter**

Les systèmes multiroom trivum permettent de nombreux ajustements aux habitudes des utilisateurs ainsi qu'une intégration dans les services du bâtiment existants (KNX) ou différents systèmes d'automatisation. Cela peut être fait via une variété d'options nécessaires pour avoir une vision plus approfondie du système. **inspect** permet aux intégrateurs système d'afficher les fichiers journaux, les avertissements et les informations système. Dans de nombreux cas, vous pouvez vous aider vous-même sans avoir recours à une assistance technique.

[more …](https://www.trivum-shop.de/support/docs/fr/mcenter-feature-inspect.html)

#### <span id="page-4-1"></span>**19. RTI**

RTI Corp est un fabricant américain de solutions d'automatisation. RTI fabrique des télécommandes, des contrôleurs et des écrans tactiles que le contrôle multimédia peut être utilisé. C'est ainsi que vous pouvez utiliser une télécommande pour contrôler l'audio, contrôler le téléviseur/projecteur et éventuellement les élévateurs d'écran.

[more …](https://www.trivum-shop.de/support/docs/fr/mcenter-feature-rti.html)

## <span id="page-4-2"></span>**20. Contrôle4**

Control4 est un fabricant américain de solutions d'automatisation, qui intègre un grand nombre d'appareils de différents fabricants. Le pilote Control4 ajoute trivum à la télécommande, pour contrôler l'état de la musique ou écouter les stations préférées.

[more …](https://www.trivum-shop.de/support/docs/fr/mcenter-feature-control4.html)

## <span id="page-4-3"></span>**21. URC**

URC est un fabricant américain de solutions d'automatisation dont les appareils intègrent différentes marques. La musique trivum dans le salon peut être démarrée via la télécommande URC. Le pilote URC ajoute le système trivum au menu Ajouté pour contrôler l'état de la musique dans une zone.

[more …](https://www.trivum-shop.de/support/docs/fr/mcenter-feature-urc.html)

## <span id="page-4-4"></span>**22. Nœud rouge**

IBM Node-RED est un outil de développement graphique pour les cas d'utilisation IoT. Grâce au principe modulaire, les blocs fonctionnels se connectent facilement les uns aux autres. L'interface

trivum NodeRed permet l'intégration des systèmes trivum Multiroom dans les automatisations basées sur NodeRed.

[more …](https://www.trivum-shop.de/support/docs/fr/mcenter-feature-nodeRed.html)

## <span id="page-5-0"></span>**23. MQTT**

MQTT est un protocole de messagerie de publication/abonnement léger, idéal pour les appareils IoT avec une faible empreinte de code et des exigences de bande passante réduites. Il est utilisé dans de nombreuses industries et produits pour la maison intelligente pour permettre aux appareils de se connecter et de répondre aux événements. trivum fournit une prise en charge initiale de MQTT.

[more …](https://www.trivum-shop.de/support/docs/fr/mcenter-feature-mqtt.html)